## Using the Diagram It Template

- Copy this presentation to your hard drive.
- There are two sets of templates:
  - Slides #3 & 4 for a flow chart
  - Slides #5 & 6 for a components exercise
- Open up slide sorter, copy either set of slides for each diagram you are going to construct.
- Go to the first slide of the set and enter the text of the starting term.
  - Go to the second slide of the set and put the answer text in each box.
- Delete this slide (slide #1) after you are done.
- Save this file.

Note: You may also use your own symbols or design your own diagram for your exercises.

## DIAGRAM IT!

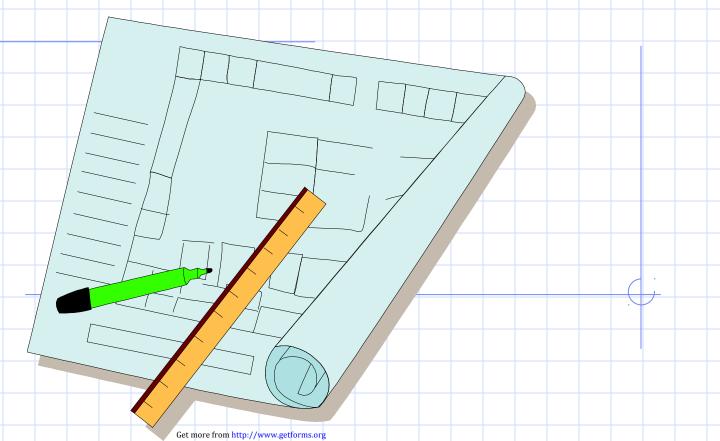

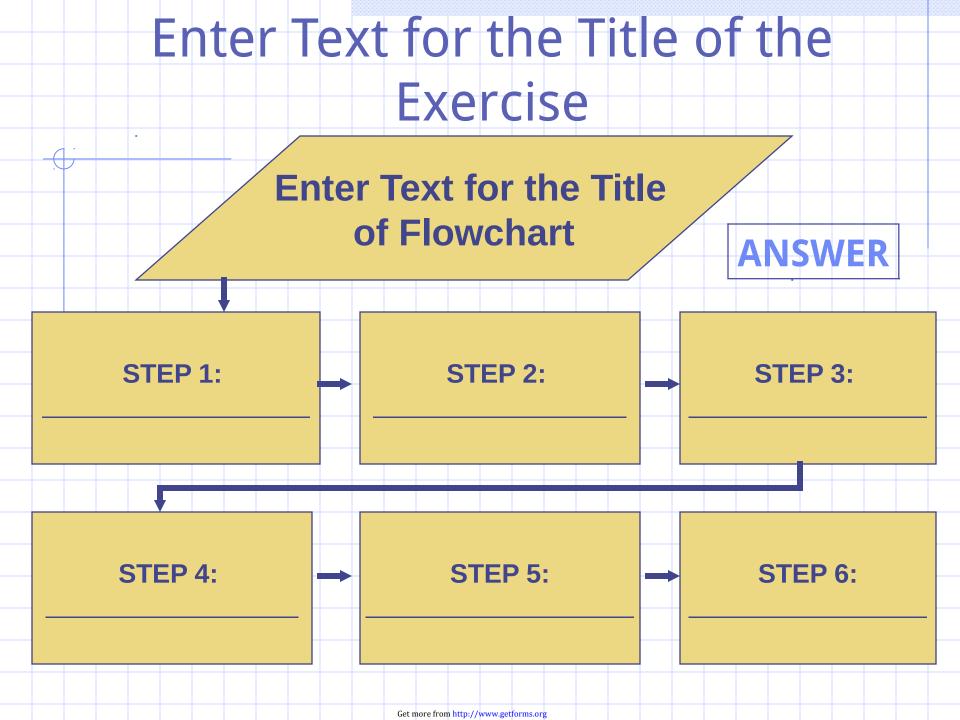

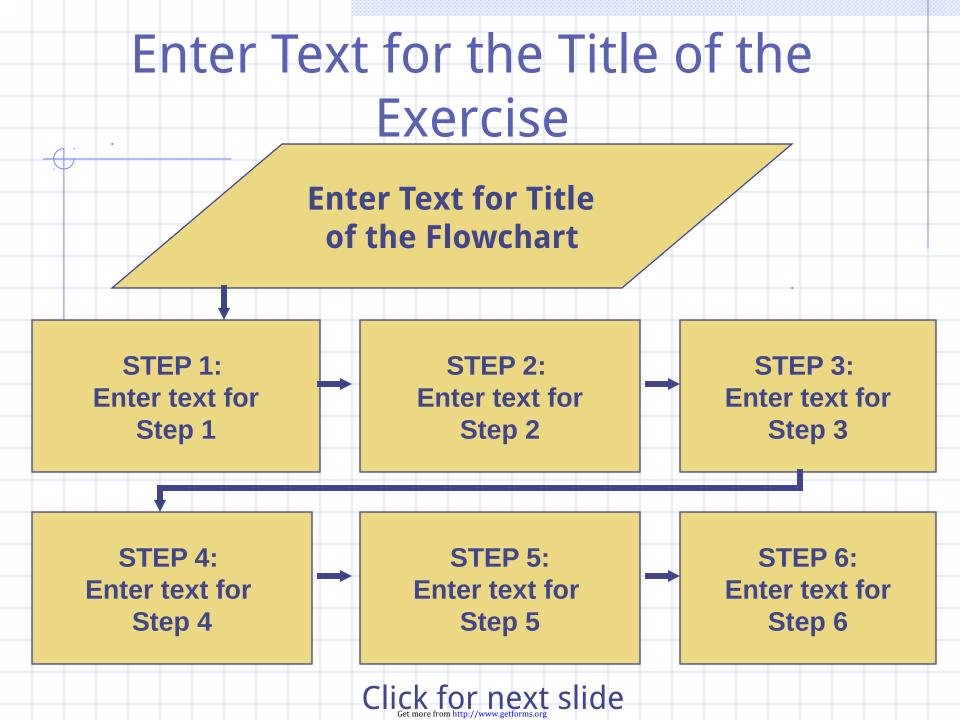

## Enter Text for the Title of the Exercise

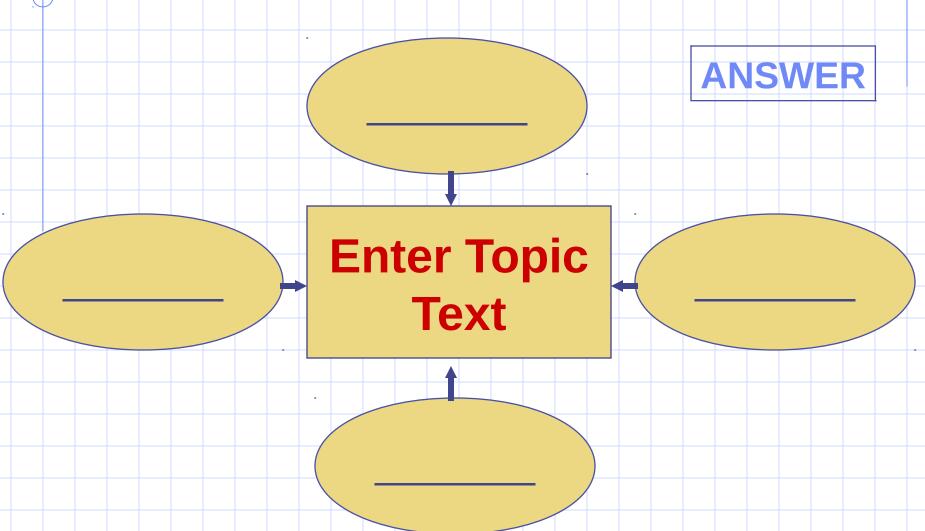

## Enter Text for the Title of the Exercise

**Enter Text Topic Text Enter Text Enter text** 

**Enter Text** 

Click for next slide

Get more from http://www.getforms.org